Go to<https://studentaid.gov/> to complete the Entrance Counseling and Master Promissory Note.

- a. At the Federal Student Aid (FSA) home page, click on the **Log In** link.
- b. Input your Username and Password, then click Log In.
- c. Click on **the COMPLETE AID PROCESS** drop down menu **to select topic**
- d. Select **Entrance Counseling**; at the "**I am an Undergraduate Student"**, click on **Start** e. Once completed and submitted your Entrance Counseling, go back to the **COMPLETE AID PROCESS** drop down
- menu f. Select **Master PromissoryNote (MPN)** to C**omplete Loan Agreement**; at the "**I am an Undergraduate Student"**,
	- click on **Start**
		- You will need reference information for two people with different U.S. addresses who have known you at least 3 years. The first reference should be a parent or legal guardian.
		- Once completed and submitted your **MPN**, go back to the **COMPLETE AID PROCESS** drop down menu
- g. Select **Annual Student Loan Acknowledgment {Recommended}**

## **Log into your FSA account**

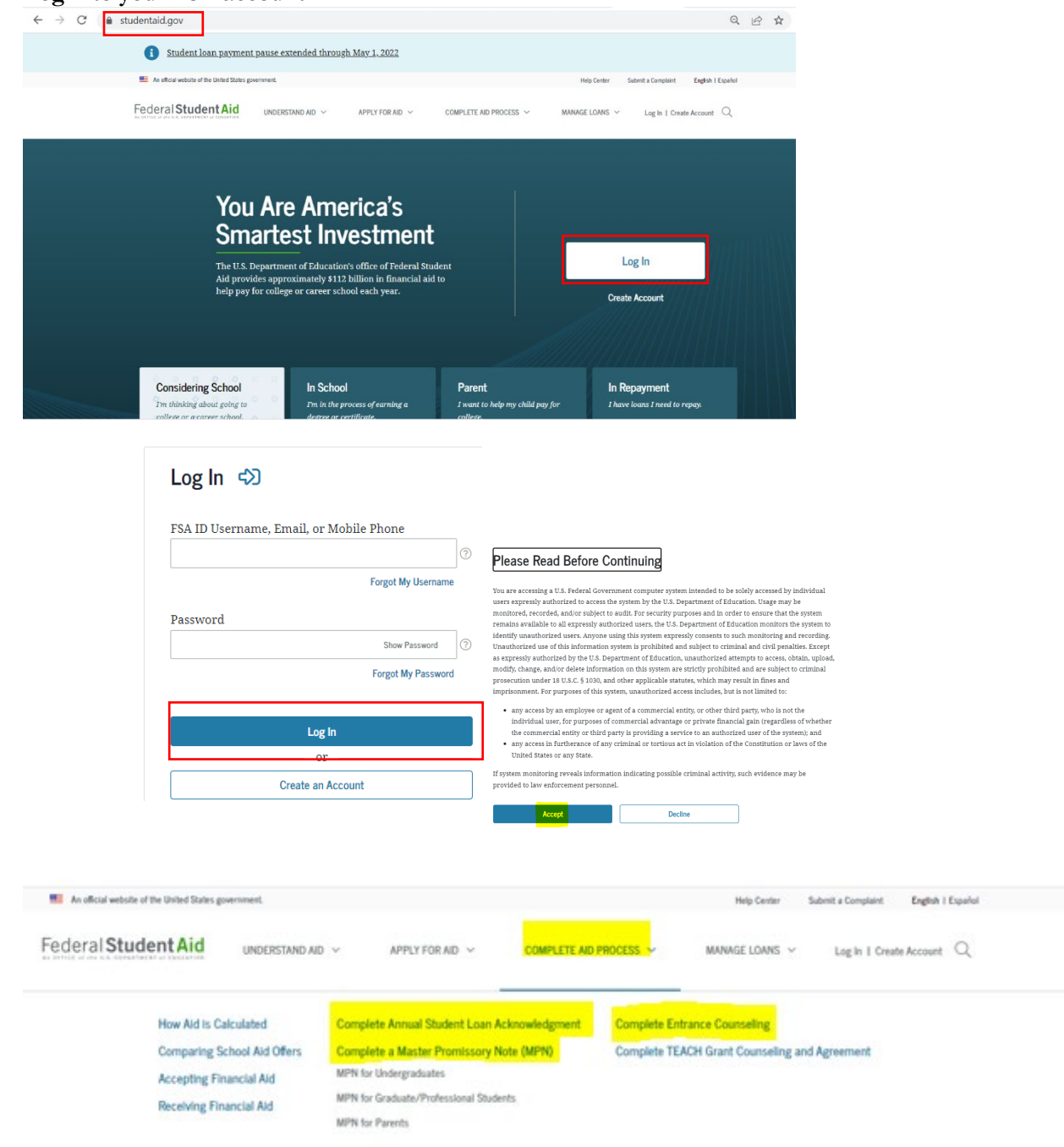

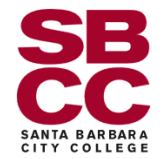

## Complete and Submit Entrance Counseling:<br>**E** Andicial website distributed States government

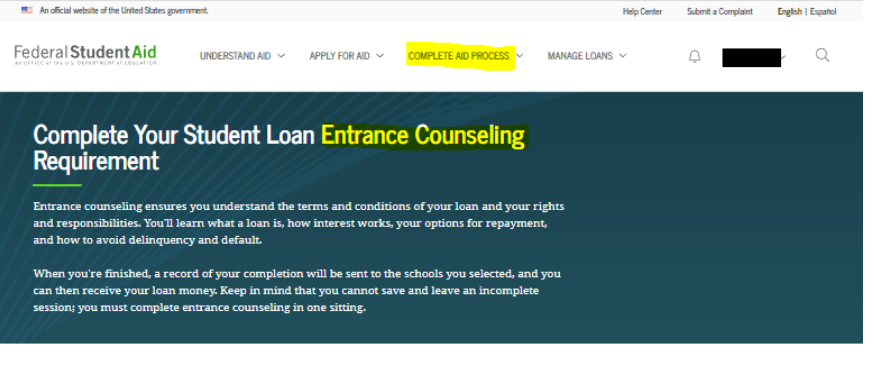

## Select Your Student Status to Begin

Your school may have different entrance counseling requirements. Check with your school's financial aid office to be sure that the counseling on this Web site satisfies your school's entrance counseling requirements

If your school requires you to complete and return a written entrance counseling document, download  $\bigcircled R$  Entrance Counseling PDF.

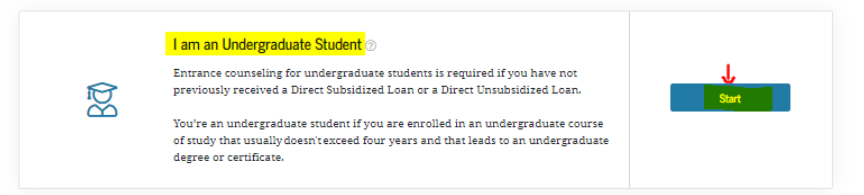

## **Complete and submit your Master Promissory Note (MPN):**

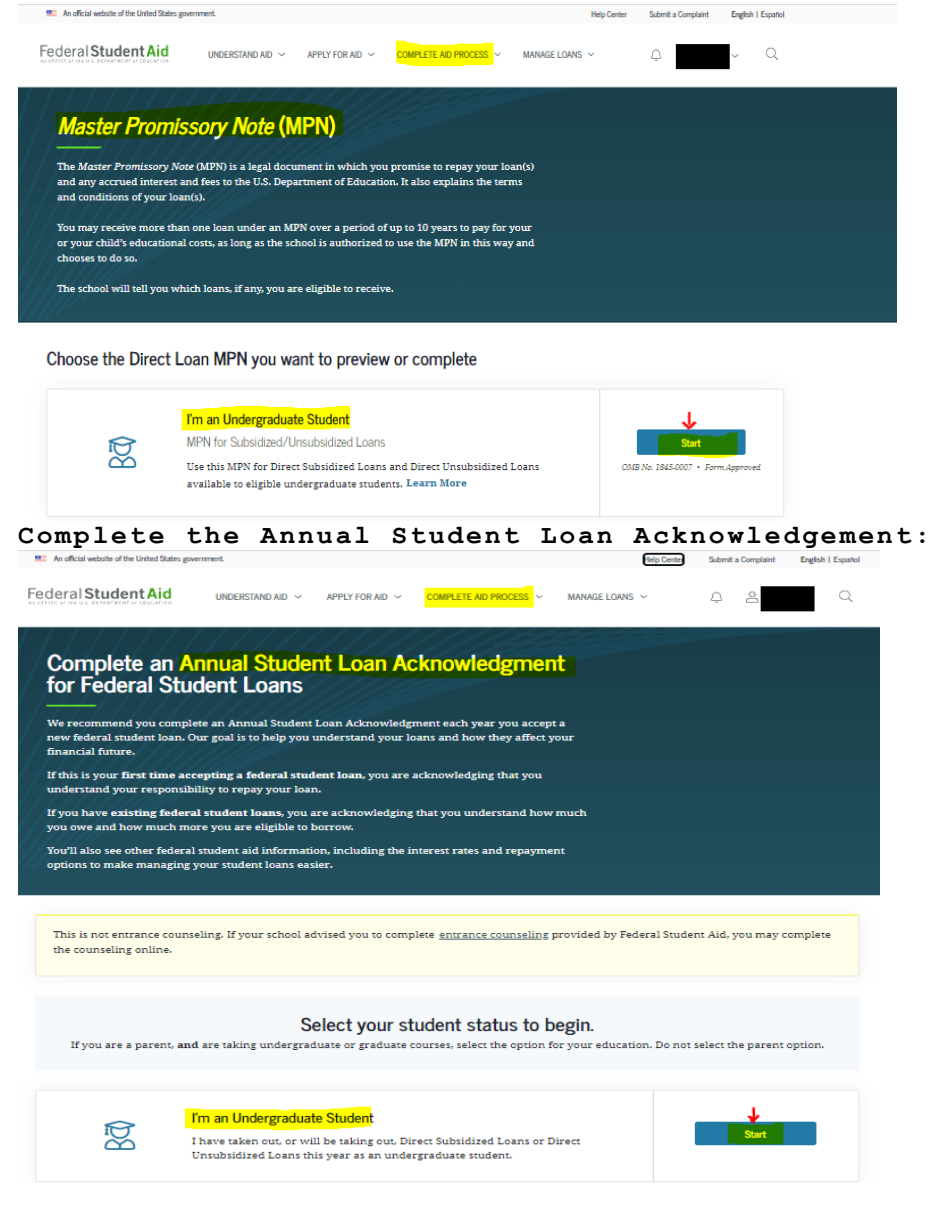

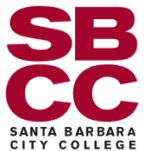